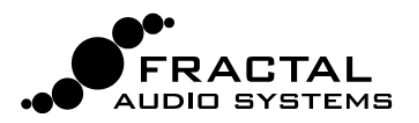

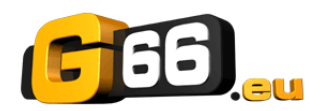

# **Mini Manual de Tone Match para Axe-Fx II**

**El bloque Tone Match modifica el sonido de un preset del Axe-Fx para hacerlo corresponder con una señal de referencia, que puede ser una grabación o la señal proveniente de un amplificador real capturado por micro. El resultado se puede guardar en el propio preset en el que fue creado o bien exportarse como IR de Cab de Usuario para su uso en otros presets.**

**Todos los demás ajustes del amplificador o los efectos siguen siendo completamente editables en los presets que utilicen el bloque Tone Match.**

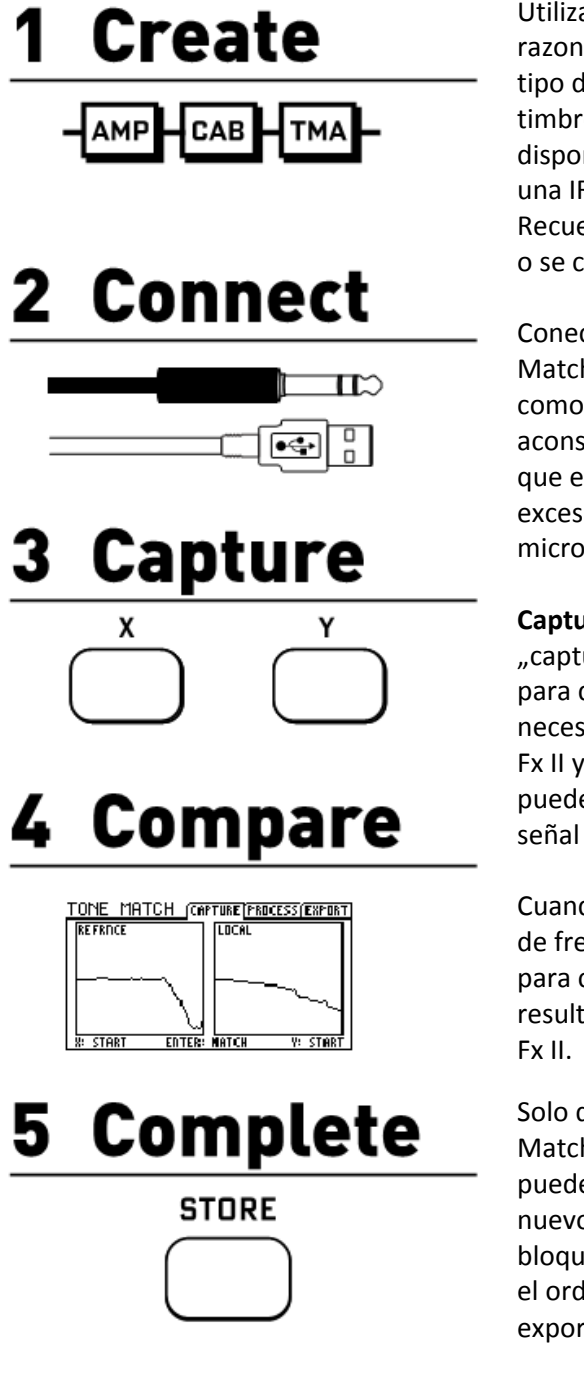

Utiliza tu Axe-Fx II para crear un **punto de inicio** que resulte razonablemente cercano al sonido que estés buscando. Usa el mismo tipo de amplificador o uno similar y trata de ajustar los controles de timbre así como la ganancia/drive apropiadamente. Cuando te dispongas a clonar un ampli real se recomienda primero que crees una IR personalizada de su altavoz/pantalla.

Recuerda incluir el bloque Tone Match, que generalmente sustituirá o se colocará a continuación de un bloque Cab.

Conecta la **señal de referencia** al Axe-Fx II y configura el bloque Tone Match para que "escuche" desde la entrada elegida. Tanto la calidad, como la duración y el contenido de esa señal son cruciales. Es aconsejable utilizar una grabación de alta calidad que aisle el sonido que estés tratando de clonar, sin otros instrumentos, voces o excesivo ruido, o bien se recomienda utilizar la señal desde un micro/previo de un ampli real.

Captura: cuando estés listo, pulsa el botón "X" del panel frontal para "capturar" una muestra de la señal de referencia (pulsa X de nuevo para detener la captura). A continuación, la función Tone Match necesita "oír" tu preset inicial. Toca la guitarra conectada en tu Axe-Fx II y pulsa "Y" para capturar la señal "local". De forma avanzada puedes crear sonidos de prueba o crear rutas que capturen tanto la señal de referencia como la señal local al mismo tiempo

Cuando haya concluido el proceso de captura, podrás ver dos curvas de frecuencia una junto a la otra. Pulsa ahora ENTER en el Axe-Fx II para conseguir el Tone Match final. Puedes **escuchar y comparar** el resultado de forma inmediata tocando tu guitarra conectada al Axe-

Solo queda retocar y guardar. La página "Process" del bloque Tone Match ofrece distintos parámetros para un ajuste preciso, o bien puedes configurar otros bloques a tu gusto (por ejemplo, activar de nuevo los efectos anteriores al bloque AMP). Cuando pulses STORE el bloque Tone Match se guardará en el preset, que podrá guardarse en el ordenador o compartirse como cualquier otro, o bien puedes exportar los datos de Tone Match como Cab de Usuario.

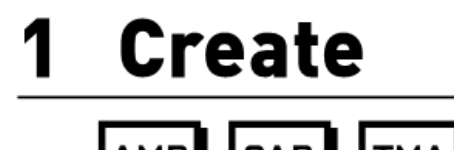

#### **El preset de partida**

Usa tu Axe-Fx II para **crear un preset inicial de partida**. Utiliza el mismo tipo de ampli y pantalla o uno similar, ajusta los controles de tono de forma apropiada al sonido que busques y trata de conseguir la cantidad "correcta" de ganancia/drive. Cuanto más te acerques, mejor, pero recuerda que el bloque Tone Match está ahí para eliminar la diferencia, o sea que no te compliques de más. Recuerda incluir el bloque Tone Match en el preset. Añádelo a la cadena de la señal para procesar el sonido en el punto que desees. Puedes usarlo tanto para sustituir un bloque CAB o adicionalmente a éste (ver abajo). Si dispones de una IR de la pantalla real del ampli que estás tratando de clonar, es perfectamente razonable utilizarla en el camino de la señal.

## **¿Cab sí o no?**

El bloque Tone Match puede utilizarse en el lugar de un bloque CAB o de forma adicional a este. Como orientación genérica podemos ofrecer la siguiente información, pero naturalmente se pueden conseguir buenos resultados en todos los casos, con o sin CAB:

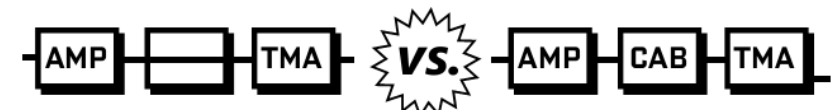

Plantéate el utilizar el bloque Tone Match en lugar de un bloque CAB cuando no dispongas de una IR de la pantalla que se use.

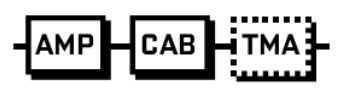

Nota: Utiliza un "sustituto" (una pantalla de sonido similar) al crear el sonido de partida (no olvides ponerla en "bypass" o quitarla cuando grabes la señal local).

Al clonar un ampli real generalmente se consiguen mejores resultados si primero creas una IR de Usuario del altavoz de ese mismo ampli.

En el manual del Axe-Fx II se halla más información sobre la creación de tus propias IRs "de Usuario".

Para tu preset de partida, carga tu IR de Usuario en un bloque CAB y utiliza bien el modelo concreto de ampli o uno que se adecúe. Durante el proceso de captura, deja el bloque CAB en ON.

### **Fuera Efectos**

En este punto, en general el preset de partida no debe tener efectos activos frente al bloque Tone Match. Puedes "aderezar" un poco el sonido cuando estés ajustando el sonido, pero durante el proceso de tone matching debes dejar los efectos en BYPASS, a excepción quizás de un Drive o EQ que puedan ser esenciales para el sonido del preset de partida. Los efectos tras el bloque Tone Match están bien, pero mejor también dejarlos en bypass hasta después de completar el proceso.

# 2 Connect

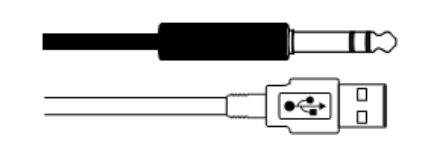

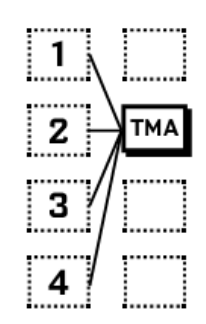

#### **Configuración de la señal de referencia**

Para que pueda funcionar el bloque Tone Match primero hay que "capturar" fragmentos cortos tanto de la señal externa de referencia como de tu preset de partida, o señal "local".

La **señal de referencia** llega al bloque a través de cualquiera de las 9 entradas seleccionables, permitiéndote elegir el flujo de trabajo que mejor te convenga. En la página PROCESS del menú de edición del bloque Tone Match selecciona la entrada "REFERENCE SOURCE" según convenga a la estructura de tu preset. Están disponibles las siguientes opciones:

**Row 1–4**: Selecciona cualquier bloque de la columna a la izquierda del bloque Tone Match. Al utilizar una de estas opciones es necesario que la señal de referencia se rutee en la parrilla hacia el bloque Tone Match. Excepto en raras ocasiones, es mejor utilizar alguna de las otras opciones de "entrada directa" descritas más abajo.

**Input 1–2**: La selección de **Input 1** o **2** ignora en cierta medida la parrilla y rutea la señal (de forma invisible) directamente desde la conexión elegida como la entrada al bloque Tone Match. "INPUT 2" es la selección más común cuando la señal de referencia es la salida analógica de una interfaz de audio de ordenador, o bien la señal de una mesa de mezclas o un previo de micro conectados directamente a las entradas jack 1/4" en la trasera del Axe-Fx II.

**Block L–R**: El uso de las entradas derecha o izquierda del bloque Tone Match viene dado según la señal de referencia esté presente en la parrilla y se haya ruteado hacia la entrada apropiada del bloque. Al igual que las opciones "Row 1-4", esta configuración es relativamente rara.

**USB**: Probablemente, el modo más cómodo de enviar una grabación al bloque Tone Match es a través de USB. No hay que realizar ningún ajuste especial I/O para esta opción, sino simplemente reproducir el archivo desde tu ordenador a la primera salida "Axe-Fx II USB output" disponible. Por descontado, debes tener instalado primero el driver USB del Axe-Fx II.

En todos los casos el bloque Tone Match suma los canales L+R de las señales estéreo.

### **Ajustar el Nivel Correcto**

Es importante que la señal de referencia llegue al bloque Tone Match con un nivel adecuado. Puedes utilizar los indicadores de nivel en el panel frontal y la página de menú **I/O Audio : Input** para supervisar y controlar el nivel de INPUT 1 o INPUT 2. También puedes utilizar los indicadores y controles del software de audio de tu ordenador para ajustar la señal USB hasta un nivel adecuado.

# **3 Capture**

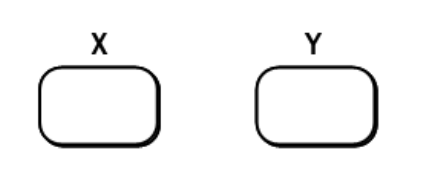

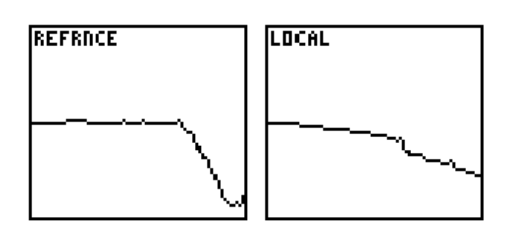

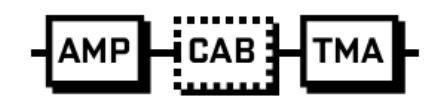

### **Calidad y Cantidad Ante Todo**

La función Tone Match ofrece mejores resultados si utilizas señales de alta calidad que representen de forma suficiente el rango tímbrico completo de la fuente.

**Formato**: para la grabación de referencia son mejores los formatos sin pérdida (WAV etc.) que los comprimidos (MP3, YouTube, etc.). **Calidad de Producción**: Por supuesto, querrás clonar un sonido de calidad. En ese sentido, una grabación pobre, aunque sea de un gran ampli, no va da dar buenos resultados.

**Aislamiento**: Resulta decisivo utilizar una muestra de "la guitarra sola", pura y aislada, puesto que los instrumentos adicionales, voces, ruidos (y determinados efectos) añadirán frecuencias no deseadas que "ensuciarán" el proceso de Tone Matching.

Rango Tímbrico: La clave está en mostrar todo el "rango tímbrico" de la fuente. Diez segundos con distintos acordes y líneas transmiten el sonido de un ampli mejor que todo un minuto con notas altas sostenidas.

**Duración**: Por defecto, la captura se lleva a cabo en un intervalo medio de diez segundos. Este tiempo medio o "Average Time" se determina en la página PROCESS del menú Edit del bloque Tone. La "ventana de captura" es de aproximadamente 4 a 5 veces este valor en segundos—más que suficiente para que la función Tone Match pueda "oír" todo lo que necesite. Si el gráfico de frecuencias se "queda plano" antes de que pulses stop, se tratará de que has ajustado la ventana a un tamaño demasiado pequeño. Si lo ajustas a valores máximos funcionará en modo "peak hold", en el cual se utilizará un valor máximo en vez de la media.

**Mono**: El bloque Tone Match analiza solo las señales mono y aisla o suma los canales de entrada. Las opciones REFERENCE CHAN y LOCAL CHAN en la página PROCESS del menú Edit establecen cómo se han de procesar las señales de entrada (L, R, L+R SUM).

#### **Capturar ambas señales**

El proceso de captura es simple: abre el menú Edit del bloque Tone Match y ve a la página CAPTURE. Cuando estés listo pulsa "X" en el panel frontal para capturar la **Señal de Referencia** y déjalo actuar. Mientras se analiza la señal de entrada podrás ver cómo se "construye" el espectro. Para terminar el proceso, pulsa X de nuevo. Evita que haya silencios innecesarios al principio o al final del proceso.

Repite todo lo anterior para la **Señal Local** con el botón "Y" para iniciar y finalizar. Recuerda que si tu intención es que el bloque Tone Match sustituya un bloque Cab tendrás que poner el bloque Cab en bypass mientras capturas la señal local. Toca la guitarra para "generar" el material que se analizará, idealmente los mismos acordes y frases de la pista de referencia.

De forma avanzada puedes utilizar un bloque Synth para generar tonos de prueba – ruido blanco o rosa, u ondas senoidales – y así mostrar un material completamente idéntico tanto para la señal de referencia como la local.

# 4 Compare

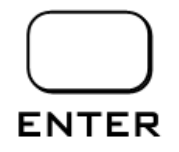

### **Clonar el sonido**

Una vez que se ha capturado la señal verás un gráfico del espectro de ambas en el visor.

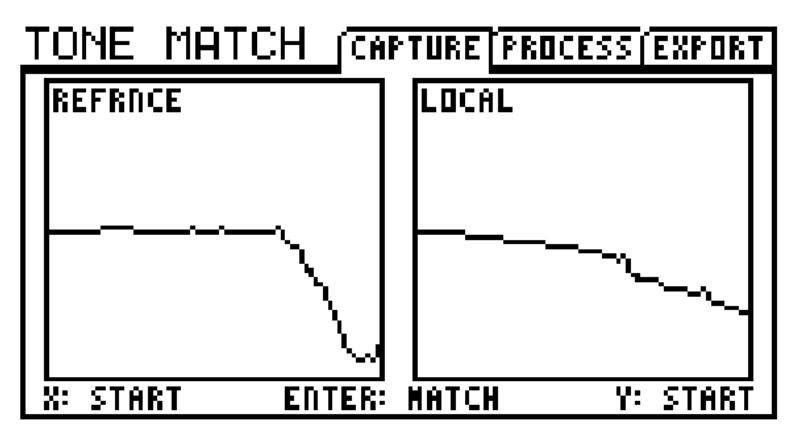

Para la creación del Tone Match pulsa **ENTER**. Ve a la página PROCESS del menú Edit en el bloque Tone Match para ver el resultado en forma de curva de frecuencia.

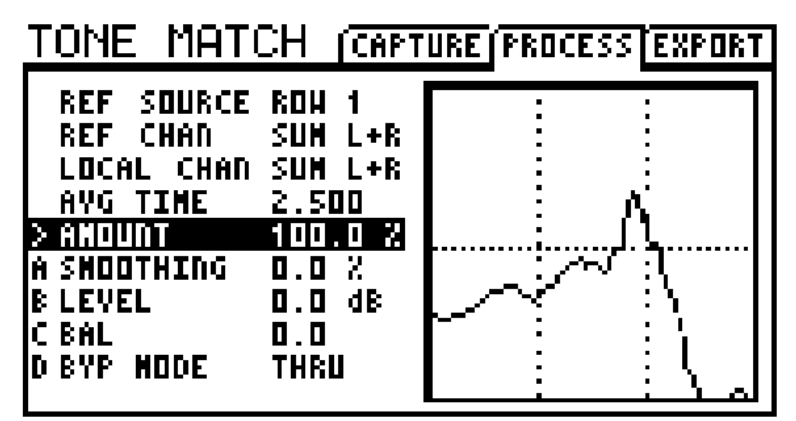

El resultado puede oírse de forma inmediata. Si te gusta, retoca y guarda el resultado para concluir el proceso (ver paso 5). En caso contrario vuelve a la página CAPTURE para intentarlo de nuevo.

### **Diferencias Durante la Audición**

Nuestro oído reacciona con mayor sensibilidad ante algunas frecuencias que ante otras, y los distintos niveles de volumen modifican el modo en el que percibimos esas "diferencias de volumen" entre distintos sonidos. Cuando estés comprobando los timbres clonados o cuando estés realizando ajustes, recuerda que incluso pequeñas diferencias en niveles pueden tener un impacto crucial sobre la percepción, de forma que siempre que sea posible asegúrate de comprobar tu trabajo a "niveles de directo", idealmente en un contexto de mezcla con otros sonidos o con el grupo.

# 5 Complete

#### **STORE**

#### **Retocar y Almacenar**

El bloque Tone Match incluye dos parámetos en la página PROCESS de su menú Edit para un ajuste minucioso opcional.

**Amount**: Controla el efecto del filtro Tone Match de 0–100%. Utiliza este ajuste para controlar qué cantidad de la re-formación del sonido se va a utilizar. El ajuste 0% corresponde a "bypass".

**Smoothing**: Este parámetro averigua la media de la curva de frecuencia de forma "inteligente" para suavizar el resultado del Tone Match uniformemente en todas las octavas. Primero descarta los pequeños saltos resultantes en la respuesta de frecuencia y finalmente rectifica todo excepto los picos y valles extremos en la curva.

**Level**, **Balance** y **Bypass Mode** trabajan de la misma forma que en los otros bloques.

Por último debes guardar el resultado. Mediante este procedimiento (pulsando **STORE** … **ENTER** … **ENTER** ) se almacena el resultado del Tone Match en el preset – en un "paquete" perfectamente transportable, que puedes editar, intercambiar, exportar, compartir online o lo que quieras.

La intención detrás de Tone Match es la de poner a tu disposición un medio para la reproducción precisa de cualquier timbre de guitarra sin tener que romperte la cabeza "toqueteando parámetros". Además, después de conseguir un Tone Match completamente satisfactorio, sigues teniendo la absoluta flexibilidad de todo el Axe-Fx II a tu libre disposición. De hecho, éste es uno de los mejores aspectos del Tone Match: que nada se queda "grabado en piedra".

Puedes ajustar el timbre del ampli, la distorsión o la dinámica, ajustar para mezcla, utilizar efectos o crear otros ruteados.

### **Exportar los Resultados**

Por último, los resultados del proceso de Tone Match pueden exportarse para su uso como IRs de Cab de Usuario. La página EXPORT del menú Edit del bloque Tone Match permite elegir el lugar para guardar, así como renombrar y almacenar los datos resultantes.

Esto ofrece la posibilidad, por ejemplo, de utilizar de forma simultánea de varios resultados del Tone Match en un solo preset, mediante su carga en distintos bloques CAB, o bien aprovechar otros parámetros que solo están disponibles en el bloque CAB (Air, Room, Delay, etc.).

# **6 Context**

### **Más Allá del Tono**

A veces la búsqueda parece ser un fin en sí mismo. Hemos creado la función Tone Match para facilitarte "conseguir ese sonido", pero también para inspirar el producto final: la música. Clonar un sonido es estupendo pero, junto con la tecnología más avanzada, el viejo dicho de que "el tono está en los dedos" parece aún mucho más válido. Una vez que hayas creado un preset, quizás te parezca bien pausar un poco la "búsqueda del tono" y en vez de ello ponerte a hacer música.